## 17.7.0 GridView

Die Komponente *GridView* ist eine häufig eingesetzte Komponente, die Sie vor allem dann nutzen werden, wenn Sie Daten in einer Gitteransicht darstellen möchten. Das gelingt bei Daten, die aus einer Tabelle – zum Beispiel aus einer Wertetabelle – oder einem Array stammen am einfachsten, weil diese bereits eine Struktur aus Zeilen und Spalten besitzen.

Es muss für Sie beim Einsatz der Komponente *GridView* deutlich sein: In einer Gitteransicht werden Daten nur angezeigt – präsentiert. Es ist nicht vorgesehen, angezeigte Daten in einer Zelle im Gitter zu ändern oder gar zu löschen. Auch für das Umgruppieren von Daten-Zeilen nach verschiedenen Kriterien oder das Sortieren von Daten in einer Gitterspalte sind keine Methoden implementiert.

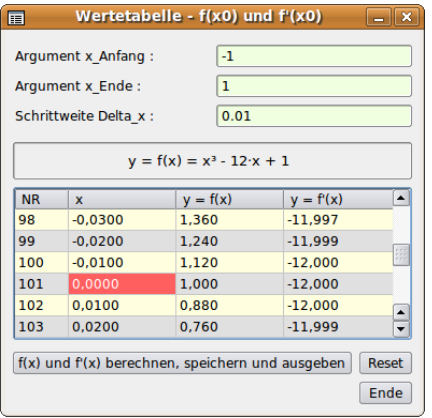

Abbildung 17.7.0.1: Wertetabelle mit besonderer farblicher Auszeichnung von Zeilen und Zellen in der GridView

Das Vorgehen beim Einsatz der Komponente *GridView* kann durch die folgenden erprobten Schrittfolgen beschrieben werden:

Fall 1 – Anzahl der Spalten ist bekannt

- Gittereigenschaften der GridView setzen
- Daten aufbereiten und diese sofort (zeilenweise und spaltenweise) in die Gitteransicht einfügen und anzeigen

Fall 2 – Anzahl der Spalten ist bekannt

- Gittereigenschaften der GridView setzen
- Daten aufbereiten, zwischenspeichern und dann *'en bloc'* in die Gitteransicht einfügen und anzeigen

Fall 3 – Anzahl der Spalten und Zeilen ist nicht bekannt

- Zuerst müssen Sie die Daten für die GridView aufbereiten und in einem Array speichern,
- dann die Gittereigenschaften der GridView setzen und ø
- abschließend die Daten *'en bloc'* in die Gitteransicht einfügen und anzeigen lassen.